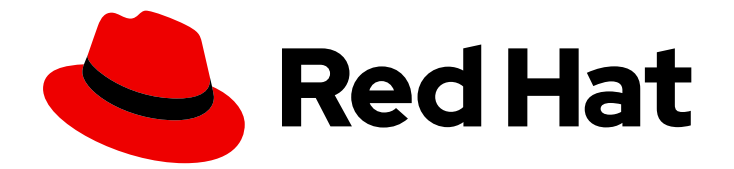

# Red Hat Ceph Storage 3

# Ceph Management API

Reference and Integration Guide

Last Updated: 2021-05-05

Reference and Integration Guide

# Legal Notice

Copyright © 2021 Red Hat, Inc.

The text of and illustrations in this document are licensed by Red Hat under a Creative Commons Attribution–Share Alike 3.0 Unported license ("CC-BY-SA"). An explanation of CC-BY-SA is available at

http://creativecommons.org/licenses/by-sa/3.0/

. In accordance with CC-BY-SA, if you distribute this document or an adaptation of it, you must provide the URL for the original version.

Red Hat, as the licensor of this document, waives the right to enforce, and agrees not to assert, Section 4d of CC-BY-SA to the fullest extent permitted by applicable law.

Red Hat, Red Hat Enterprise Linux, the Shadowman logo, the Red Hat logo, JBoss, OpenShift, Fedora, the Infinity logo, and RHCE are trademarks of Red Hat, Inc., registered in the United States and other countries.

Linux ® is the registered trademark of Linus Torvalds in the United States and other countries.

Java ® is a registered trademark of Oracle and/or its affiliates.

XFS ® is a trademark of Silicon Graphics International Corp. or its subsidiaries in the United States and/or other countries.

MySQL<sup>®</sup> is a registered trademark of MySQL AB in the United States, the European Union and other countries.

Node.js ® is an official trademark of Joyent. Red Hat is not formally related to or endorsed by the official Joyent Node.js open source or commercial project.

The OpenStack ® Word Mark and OpenStack logo are either registered trademarks/service marks or trademarks/service marks of the OpenStack Foundation, in the United States and other countries and are used with the OpenStack Foundation's permission. We are not affiliated with, endorsed or sponsored by the OpenStack Foundation, or the OpenStack community.

All other trademarks are the property of their respective owners.

# Abstract

This guide describes how to use the RESTful plug-in to view information about a cluster, change its configuration, and administer it.

# Table of Contents

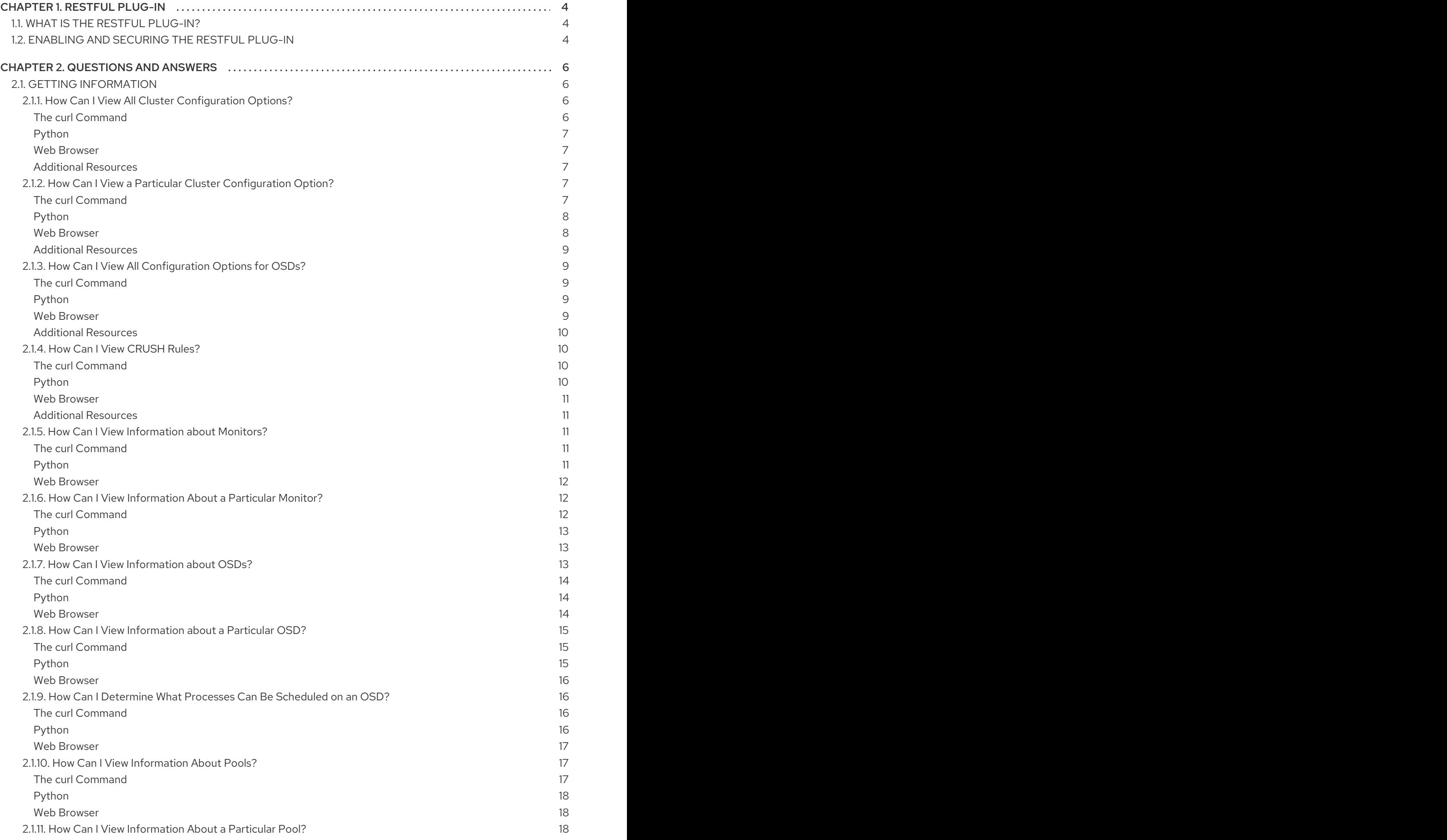

![](_page_5_Picture_612.jpeg)

# CHAPTER 1. RESTFUL PLUG-IN

# <span id="page-7-1"></span><span id="page-7-0"></span>1.1. WHAT IS THE RESTFUL PLUG-IN?

The RESTful plug-in for the Ceph Manager (**ceph-mgr**) provides an API for interacting with a Red Hat Ceph Storage cluster.

You can use the API to:

- Show the information about Monitors and OSDs
- Create or edit pools
- View and start scheduled processes on OSDs
- Show configuration options for the cluster, Monitor, and OSDs

# <span id="page-7-2"></span>1.2. ENABLING AND SECURING THE RESTFUL PLUG-IN

The RESTful plug-in offers the REST API access to the status of the cluster over an SSL-secured connection. This section describes how to enable the plug-in and secure it.

#### Prerequisites

- Ensure that you have at least one **ceph-mgr** daemon active. See the *Installing a Red Hat Ceph*  $\bullet$ *Storage* section in the *[Installation](https://access.redhat.com/documentation/en-us/red_hat_ceph_storage/3/html-single/installation_guide_for_red_hat_enterprise_linux/) Guide for Red Hat Enterprise Linux* or *[Ubuntu](https://access.redhat.com/documentation/en-us/red_hat_ceph_storage/3/html-single/installation_guide_for_ubuntu/)*.
- If you use a firewall, ensure that the **8003** port is enabled on the node with the active **ceph-mgr** daemon.

#### Procedure

Use the following commands on a node with the administration keyring.

1. Enable the RESTful plug-in.

![](_page_7_Picture_17.jpeg)

[root@admin ~]# ceph mgr module enable restful

- 2. Configure an SSL certificate.
	- a. If your organization's certificate authority provides a certificate, set the certificate:

ceph config-key set mgr/restful/*hostname*/crt -i *certificate* ceph config-key set mgr/restful/*hostname*/key -i *key*

Replace *hostname* with the host name of the host where the active **ceph-mgr** instance is running, *certificate* with the path to the certificate file, and *key* with the path to the key file, for example:

[root@admin ~]# ceph config-key set mgr/restful/node1/crt -i restful.crt [root@admin ~]# ceph config-key set mgr/restful/node1/key -i restful.key

If you want to use the certificate on all **ceph-mgr** instances, omit the *hostname* part, for example:

[root@admin ~]# ceph config-key set mgr/restful/crt -i restful.crt [root@admin ~]# ceph config-key set mgr/restful/key -i restful.key

b. Alternatively, generate a self-signed certificate. However, using a self-signed certificate does not provide full security benefits of the HTTPS protocol.

[root@admin ~]# ceph restful create-self-signed-cert

3. Create an HTTP user and generate a password for HTTP basic authentication.

ceph restful create-key *username*

Replace *username* with name of the user. For example, to create a user named **admin**:

[root@admin ~]# ceph restful create-key admin 3ce361b7-97fb-4820-8edc-1090841f078e

4. Connect to the RESTful plug-in web page. Open a web browser and enter the following URL:

https://\_ceph-mgr\_:8003

Replace *ceph-mgr* with the IP address or host name of the node with the active **ceph-mgr** daemon:

https://node1:8003

If you used a self-signed certificate, confirm a security exception.

5. Optional. If you want to use a static IP address for the RESTful plug-in, configure a load balancer.

#### Additional Resources

- The **ceph restful --help** command
- The **https://***ceph-mgr***:8003/doc** page, where *ceph-mgr* is the IP address or host name of the node with the running **ceph-mgr** instance
- The *Using [OpenSSL](https://access.redhat.com/documentation/en-US/Red_Hat_Enterprise_Linux/7/html/Security_Guide/sec-using_openssl)* chapter in the *Security Guide* for Red Hat Enterprise Linux 7

# CHAPTER 2. QUESTIONS AND ANSWERS

# <span id="page-9-1"></span><span id="page-9-0"></span>2.1. GETTING INFORMATION

This section describes how to use the RESTful plug-in to view information about the cluster, Monitors, OSDs, pools, hosts, and requests:

- Section 2.1.1, "How Can I View All Cluster [Configuration](#page-10-5) Options?"
- Section 2.1.2, "How Can I View a Particular Cluster [Configuration](#page-11-2) Option?"
- Section 2.1.3, "How Can I View All [Configuration](#page-12-1) Options for OSDs?"
- Section 2.1.4, "How Can I View [CRUSH](#page-13-1) Rules?"
- Section 2.1.5, "How Can I View [Information](#page-14-2) about Monitors?"
- Section 2.1.6, "How Can I View [Information](#page-16-3) About a Particular Monitor?"
- Section 2.1.7, "How Can I View [Information](#page-17-3) about OSDs?"
- Section 2.1.8, "How Can I View [Information](#page-18-3) about a Particular OSD?"  $\bullet$
- Section 2.1.9, "How Can I [Determine](#page-19-1) What Processes Can Be Scheduled on an OSD?"
- Section 2.1.10, "How Can I View [Information](#page-21-4) About Pools?"
- Section 2.1.11, "How Can I View [Information](#page-22-3) About a Particular Pool?"
- Section 2.1.12, "How Can I View [Information](#page-23-3) About Requests?"
- Section 2.1.13, "How Can I View [Information](#page-24-4) About a Particular Request?"
- Section 2.1.14, "How Can I View [Information](#page-25-0) About Hosts?"
- Section 2.1.15, "How Can I View [Information](#page-26-1) About a Particular Host?"

# <span id="page-9-2"></span>2.1.1. How Can I View All Cluster Configuration Options?

This section describes how to use the RESTful plug-in to view cluster configuration options and their values.

#### <span id="page-9-3"></span>The **curl** Command

On the command line, use:

curl --silent --user <user> 'https://<ceph-mgr>:8003/config/cluster'

*Replace:*

- **<user>** with the user name
- **<ceph-mgr>** with the IP address or short host name of the node with the active **ceph-mgr** instance

Enter the user's password when prompted.

<span id="page-10-5"></span>If you used a self-signed certificate, use the **--insecure** option:

curl --silent --insecure --user <user> 'https://<ceph-mgr>:8003/config/cluster'

#### <span id="page-10-0"></span>Python

In the Python interpreter, enter:

```
$ python
>> import requests
>> result = requests.get('https://<ceph-mgr>:8003/config/cluster', auth=("<user>", "<password>"))
>> print result.json()
```
*Replace:*

- **<ceph-mgr>** with the IP address or short host name of the node with the active **ceph-mgr** instance
- **<user>** with the user name
- **•** < password> with the user's password

If you used a self-signed certificate, use the **verify=False** option:

```
$ python
>> import requests
>> result = requests.get('https://<ceph-mgr>:8003/config/cluster', auth=("<user>", "<password>"),
verify=False)
>> print result.json()
```
<span id="page-10-1"></span>Web Browser

In the web browser, enter:

https://<ceph-mgr>:8003/config/cluster

*Replace:*

**<ceph-mgr>** with the IP address or short host name of the node with the active **ceph-mgr** instance

Enter the user name and password when prompted.

#### <span id="page-10-2"></span>Additional Resources

The *[Configuration](https://access.redhat.com/documentation/en-us/red_hat_ceph_storage/3/html-single/configuration_guide/) Guide* for Red Hat Ceph Storage 3

# <span id="page-10-3"></span>2.1.2. How Can I View a Particular Cluster Configuration Option?

This section describes how to view a particular cluster option and its value.

#### <span id="page-10-4"></span>The **curl** Command

On the command line, use:

curl --silent --user <user> 'https://<ceph-mgr>:8003/config/cluster/<argument>'

<span id="page-11-2"></span>*Replace:*

- **<user>** with the user name
- **<ceph-mgr>** with the IP address or short host name of the node with the active **ceph-mgr** instance
- **<argument>** with the configuration option you want to view  $\bullet$

Enter the user's password when prompted.

If you used a self-signed certificate, use the **--insecure** option:

curl --silent --insecure --user <user> 'https://<ceph-mgr>:8003/config/cluster/<argument>'

<span id="page-11-0"></span>Python

In the Python interpreter, enter:

```
$ python
>> import requests
>> result = requests.get('https://<ceph-mgr>:8003/config/cluster/<argument>', auth=("<user>", "
<password>"))
>> print result.json()
```
*Replace:*

- **<ceph-mgr>** with the IP address or short host name of the node with the active ceph-mgr instance
- **<argument>** with the configuration option you want to view
- **<user>** with the user name
- **•** < password> with the user's password

If you used a self-signed certificate, use the **verify=False** option:

```
$ python
>> import requests
>> result = requests.get('https://<ceph-mgr>:8003/config/cluster/<argument>', auth=("<user>", "
<password>"), verify=False)
>> print result.json()
```
<span id="page-11-1"></span>Web Browser In the web browser, enter:

https://<ceph-mgr>:8003/config/cluster/<argument>

*Replace:*

- **<ceph-mgr>** with the IP address or short host name of the node with the active ceph-mgr instance
- **<argument>** with the configuration option you want to view

Enter the user name and password when prompted.

#### <span id="page-12-0"></span>Additional Resources

The *[Configuration](https://access.redhat.com/documentation/en-us/red_hat_ceph_storage/3/html-single/configuration_guide/) Guide* for Red Hat Ceph Storage 3

#### <span id="page-12-1"></span>2.1.3. How Can I View All Configuration Options for OSDs?

This section describes how to view all configuration options and their values for OSDs.

#### <span id="page-12-2"></span>The **curl** Command

On the command line, use:

curl --silent --user <user> 'https://<ceph-mgr>:8003/config/osd'

*Replace:*

- **<user>** with the user name
- **<ceph-mgr>** with the IP address or short host name of the node with the active ceph-mgr instance

Enter the user's password when prompted.

If you used a self-signed certificate, use the **--insecure** option:

curl --silent --insecure --user <user> 'https://<ceph-mgr>:8003/config/osd'

#### <span id="page-12-3"></span>Python

In the Python interpreter, enter:

\$ python

- >> import requests
- >> result = requests.get('https://<ceph-mgr>:8003/config/osd', auth=("<user>", "<password>"))
- >> print result.json()

*Replace:*

- **•** <ceph-mgr> with the IP address or short host name of the node with the active ceph-mgr instance
- **<user>** with the user name
- **•** < password> with the user's password

If you used a self-signed certificate, use the **verify=False** option:

```
$ python
>> import requests
>> result = requests.get('https://<ceph-mgr>:8003/config/osd', auth=("<user>", "<password>"),
verify=False)
>> print result.json()
```
<span id="page-12-4"></span>Web Browser In the web browser, enter:

#### https://<ceph-mgr>:8003/config/osd

*Replace:*

**<ceph-mgr>** with the IP address or short host name of the node with the active **ceph-mgr** instance

Enter the user name and password when prompted.

#### <span id="page-13-0"></span>Additional Resources

The *[Configuration](https://access.redhat.com/documentation/en-us/red_hat_ceph_storage/3/html-single/configuration_guide/) Guide* for Red Hat Ceph Storage 3

### <span id="page-13-1"></span>2.1.4. How Can I View CRUSH Rules?

This section describes how to view CRUSH rules.

#### <span id="page-13-2"></span>The **curl** Command

On the command line, use:

curl --silent --user <user> 'https://<ceph-mgr>:8003/crush/rule'

*Replace:*

- **<user>** with the user name
- **<ceph-mgr>** with the IP address or short host name of the node with the active ceph-mgr instance

Enter the user's password when prompted.

If you used a self-signed certificate, use the **--insecure** option:

curl --silent --insecure --user <user> 'https://<ceph-mgr>:8003/crush/rule'

#### <span id="page-13-3"></span>Python

In the Python interpreter, enter:

\$ python >> import requests >> result = requests.get('https://<ceph-mgr>:8003/crush/rule', auth=("<user>", "<password>")) >> print result.json()

*Replace:*

- **<ceph-mgr>** with the IP address or short host name of the node with the active ceph-mgr instance
- **<user>** with the user name
- **•** <**password**> with the user's password

If you used a self-signed certificate, use the **verify=False** option:

\$ python

```
>> import requests
>> result = requests.get('https://<ceph-mgr>:8003/crush/rule', auth=("<user>", "<password>"),
verify=False)
>> print result.json()
```
<span id="page-14-0"></span>Web Browser In the web browser, enter:

https://<ceph-mgr>:8003/crush/rule

*Replace:*

**<ceph-mgr>** with the IP address or short host name of the node with the active **ceph-mgr** instance

Enter the user name and password when prompted.

#### <span id="page-14-1"></span>Additional Resources

The *[CRUSH](https://access.redhat.com/documentation/en-us/red_hat_ceph_storage/3/html-single/storage_strategies_guide/#crush_rules) Rules* section in the *Administration Guide* for Red Hat Ceph Storage 3

### <span id="page-14-2"></span>2.1.5. How Can I View Information about Monitors?

This section describes how to view information about a particular Monitor, such as:

- IP address
- Name
- Quorum status

<span id="page-14-3"></span>The **curl** Command On the command line, use:

curl --silent --user <user> 'https://<ceph-mgr>:8003/mon'

*Replace:*

- **<user>** with the user name
- **<ceph-mgr>** with the IP address or short host name of the node with the active ceph-mgr instance

Enter the user's password when prompted.

If you used a self-signed certificate, use the **--insecure** option:

curl --silent --insecure --user <user> 'https://<ceph-mgr>:8003/mon'

#### <span id="page-14-4"></span>Python

In the Python interpreter, enter:

```
$ python
>> import requests
>> result = requests.get('https://<ceph-mgr>:8003/mon', auth=("<user>", "<password>"))
```
>> print result.json()

*Replace:*

- **•** <ceph-mgr> with the IP address or short host name of the node with the active ceph-mgr instance
- **<user>** with the user name
- **•** < password> with the user's password

If you used a self-signed certificate, use the **verify=False** option:

\$ python

```
>> import requests
```

```
>> result = requests.get('https://<ceph-mgr>:8003/mon', auth=("<user>", "<password>"), verify=False)
>> print result.json()
```
<span id="page-15-0"></span>Web Browser

In the web browser, enter:

https://<ceph-mgr>:8003/mon

*Replace:*

**• <ceph-mgr>** with the IP address or short host name of the node with the active ceph-mgr instance

Enter the user name and password when prompted.

# <span id="page-15-1"></span>2.1.6. How Can I View Information About a Particular Monitor?

This section describes how to view information about a particular Monitor, such as:

- IP address
- Name
- Quorum status

<span id="page-15-2"></span>The **curl** Command On the command line, use:

curl --silent --user <user> 'https://<ceph-mgr>:8003/mon/<name>'

*Replace:*

- **<user>** with the user name
- **•** <ceph-mgr> with the IP address or short host name of the node with the active ceph-mgr instance
- **<name>** with the short host name of the Monitor

Enter the user's password when prompted.

<span id="page-16-3"></span>If you used a self-signed certificate, use the **--insecure** option:

curl --silent --insecure --user <user> 'https://<ceph-mgr>:8003/mon/<name>'

#### <span id="page-16-0"></span>Python

In the Python interpreter, enter:

```
$ python
>> import requests
>> result = requests.get('https://<ceph-mgr>:8003/mon/<name>', auth=("<user>", "<password>"))
>> print result.json()
```
*Replace:*

- **<ceph-mgr>** with the IP address or short host name of the node with the active **ceph-mgr** instance
- **<name>** with the short host name of the Monitor
- **<user>** with the user name
- **•** < password> with the user's password

If you used a self-signed certificate, use the **verify=False** option:

```
$ python
>> import requests
>> result = requests.get('https://<ceph-mgr>:8003/mon/<name>', auth=("<user>", "<password>"),
verify=False)
>> print result.json()
```
<span id="page-16-1"></span>Web Browser In the web browser, enter:

```
https://<ceph-mgr>:8003/mon/<name>
```
*Replace:*

- **<ceph-mgr>** with the IP address or short host name of the node with the active **ceph-mgr** instance
- **<name>** with the short host name of the Monitor

Enter the user name and password when prompted.

#### <span id="page-16-2"></span>2.1.7. How Can I View Information about OSDs?

This section describes how to view information about OSDs, such as:

- IP address
- $\bullet$  Its pools
- **•** Affinity

<span id="page-17-3"></span>Weight

#### <span id="page-17-0"></span>The **curl** Command

On the command line, use:

curl --silent --user <user> 'https://<ceph-mgr>:8003/osd'

#### *Replace:*

- **<user>** with the user name
- **<ceph-mgr>** with the IP address or short host name of the node with the active **ceph-mgr** instance

Enter the user's password when prompted.

If you used a self-signed certificate, use the **--insecure** option:

curl --silent --insecure --user <user> 'https://<ceph-mgr>:8003/osd'

#### <span id="page-17-1"></span>Python

In the Python interpreter, enter:

\$ python

```
>> import requests
```
- >> result = requests.get('https://<ceph-mgr>:8003/osd/', auth=("<user>", "<password>"))
- >> print result.json()

*Replace:*

- **<ceph-mgr>** with the IP address or short host name of the node with the active **ceph-mgr** instance
- **<user>** with the user name
- **•** <**password>** with the user's password

If you used a self-signed certificate, use the **verify=False** option:

```
$ python
```
- >> import requests
- >> result = requests.get('https://<ceph-mgr>:8003/osd/', auth=("<user>", "<password>"), verify=False)
- >> print result.json()

```
Web Browser
In the web browser, enter:
```
https://<ceph-mgr>:8003/osd

*Replace:*

**<ceph-mgr>** with the IP address or short host name of the node with the active **ceph-mgr** instance

Enter the user name and password when prompted.

# <span id="page-18-3"></span><span id="page-18-0"></span>2.1.8. How Can I View Information about a Particular OSD?

This section describes how to view information about a particular OSD, such as:

- IP address
- Its pools
- Affinity
- Weight

# <span id="page-18-1"></span>The **curl** Command

On the command line, use:

curl --silent --user <user> 'https://<ceph-mgr>:8003/osd/<id>'

*Replace:*

- **<user>** with the user name
- **<ceph-mgr>** with the IP address or short host name of the node with the active **ceph-mgr** instance
- **<id>** with the ID of the OSD listed in the **osd** field

Enter the user's password when prompted.

If you used a self-signed certificate, use the **--insecure** option:

curl --silent --insecure --user <user> 'https://<ceph-mgr>:8003/osd/<id>'

#### <span id="page-18-2"></span>Python

In the Python interpreter, enter:

```
$ python
```

```
>> import requests
```
>> result = requests.get('https://<ceph-mgr>:8003/osd/<id>', auth=("<user>", "<password>"))

```
>> print result.json()
```
*Replace:*

- **<ceph-mgr>** with the IP address or short host name of the node with the active ceph-mgr instance
- **<id>** with the ID of the OSD listed in the **osd** field
- **•** <**user**> with the user name
- **•** < password> with the user's password

If you used a self-signed certificate, use the **verify=False** option:

```
$ python
>> import requests
>> result = requests.get('https://<ceph-mgr>:8003/osd/<id>', auth=("<user>", "<password>"),
```
verify=False) >> print result.json()

<span id="page-19-0"></span>Web Browser In the web browser, enter:

https://<ceph-mgr>:8003/osd/<id>

*Replace:*

- **<ceph-mgr>** with the IP address or short host name of the node with the active **ceph-mgr** instance
- **•**  $\leq$ **id**> with the ID of the OSD listed in the **osd** field

Enter the user name and password when prompted.

# <span id="page-19-1"></span>2.1.9. How Can I Determine What Processes Can Be Scheduled on an OSD?

This section describes how to use the RESTful plug-in to view what processes, such as scrubbing or deep scrubbing, can be scheduled on an OSD.

#### <span id="page-19-2"></span>The **curl** Command

On the command line, use:

curl --silent --user <user> 'https://<ceph-mgr>:8003/osd/<id>/command'

*Replace:*

- **<user>** with the user name
- **<ceph-mgr>** with the IP address or short host name of the node with the active **ceph-mgr** instance
- **•**  $\leq$ **id**> with the ID of the OSD listed in the **osd** field

Enter the user's password when prompted.

If you used a self-signed certificate, use the **--insecure** option:

curl --silent --insecure --user <user> 'https://<ceph-mgr>:8003/osd/<id>/command'

#### <span id="page-19-3"></span>Python

In the Python interpreter, enter:

```
$ python
>> import requests
>> result = requests.get('https://<ceph-mgr>:8003/osd/<id>/command', auth=("<user>", "
<password>"))
>> print result.json()
```
*Replace:*

**<ceph-mgr>** with the IP address or short host name of the node with the active **ceph-mgr** instance

- **<id>** with the ID of the OSD listed in the **osd** field
- **<user>** with the user name
- **•** <**password>** with the user's password

If you used a self-signed certificate, use the **verify=False** option:

```
$ python
>> import requests
>> result = requests.get('https://<ceph-mgr>:8003/osd/<id>/command', auth=("<user>", "
<password>"), verify=False)
>> print result.json()
```
<span id="page-20-0"></span>Web Browser In the web browser, enter:

![](_page_20_Picture_7.jpeg)

*Replace:*

- **<ceph-mgr>** with the IP address or short host name of the node with the active ceph-mgr instance
- **<id>** with the ID of the OSD listed in the **osd** field

Enter the user name and password when prompted.

#### <span id="page-20-1"></span>2.1.10. How Can I View Information About Pools?

This section describes how to view information about pools, such as:

- Flags
- Size
- Number of placement groups

<span id="page-20-2"></span>The **curl** Command On the command line, use:

curl --silent --user <user> 'https://<ceph-mgr>:8003/pool'

*Replace:*

- **•**  $\leq$ **user**> with the user name
- **<ceph-mgr>** with the IP address or short host name of the node with the active **ceph-mgr** instance

Enter the user's password when prompted.

If you used a self-signed certificate, use the **--insecure** option:

curl --silent --insecure --user <user> 'https://<ceph-mgr>:8003/pool'

#### <span id="page-21-4"></span><span id="page-21-0"></span>Python

In the Python interpreter, enter:

\$ python

```
>> import requests
```
- >> result = requests.get('https://<ceph-mgr>:8003/pool', auth=("<user>", "<password>"))
- >> print result.json()

*Replace:*

- **<ceph-mgr>** with the IP address or short host name of the node with the active ceph-mgr instance
- **<user>** with the user name
- **•** < password> with the user's password

If you used a self-signed certificate, use the **verify=False** option:

\$ python >> import requests >> result = requests.get('https://<ceph-mgr>:8003/pool', auth=("<user>", "<password>"), verify=False) >> print result.json()

<span id="page-21-1"></span>Web Browser In the web browser, enter:

```
https://<ceph-mgr>:8003/pool
```
*Replace:*

**<ceph-mgr>** with the IP address or short host name of the node with the active **ceph-mgr** instance

Enter the user name and password when prompted.

# <span id="page-21-2"></span>2.1.11. How Can I View Information About a Particular Pool?

This section describes how to view information about a particular pool, such as:

- Flags
- $\bullet$  Size
- Number of placement groups

<span id="page-21-3"></span>The **curl** Command

On the command line, use:

curl --silent --user <user> 'https://<ceph-mgr>:8003/pool/<id>'

*Replace:*

**<user>** with the user name

- <span id="page-22-3"></span>**<ceph-mgr>** with the IP address or short host name of the node with the active **ceph-mgr** instance
- **<id>** with the ID the pool listed in the **pool** field

Enter the user's password when prompted.

If you used a self-signed certificate, use the **--insecure** option:

curl --silent --insecure --user <user> 'https://<ceph-mgr>:8003/config/cluster'

#### <span id="page-22-0"></span>Python

In the Python interpreter, enter:

```
$ python
```

```
>> import requests
```

```
>> result = requests.get('https://<ceph-mgr>:8003/pool/<id>', auth=("<user>", "<password>"))
```

```
>> print result.json()
```
*Replace:*

- **<ceph-mgr>** with the IP address or short host name of the node with the active ceph-mgr instance
- **•** <id> with the ID the pool listed in the **pool** field
- **•** <**user**> with the user name
- **•** < password> with the user's password

If you used a self-signed certificate, use the **verify=False** option:

```
$ python
>> import requests
>> result = requests.get('https://<ceph-mgr>:8003/pool/<id>', auth=("<user>", "<password>"),
verify=False)
>> print result.json()
```
<span id="page-22-1"></span>Web Browser

In the web browser, enter:

https://<ceph-mgr>:8003/pool/<id>

*Replace:*

- **<ceph-mgr>** with the IP address or short host name of the node with the active ceph-mgr instance
- **•** <**id**> with the ID the pool listed in the **pool** field

Enter the user name and password when prompted.

#### <span id="page-22-2"></span>2.1.12. How Can I View Information About Requests?

This section describes how view information about requests.

#### <span id="page-23-3"></span><span id="page-23-0"></span>The **curl** Command

On the command line, use:

curl --silent --user <user> 'https://<ceph-mgr>:8003/request'

*Replace:*

- **<user>** with the user name
- **<ceph-mgr>** with the IP address or short host name of the node with the active ceph-mgr instance

Enter the user's password when prompted.

If you used a self-signed certificate, use the **--insecure** option:

curl --silent --insecure --user <user> 'https://<ceph-mgr>:8003/request'

#### <span id="page-23-1"></span>Python

In the Python interpreter, enter:

\$ python

- >> import requests
- >> result = requests.get('https://<ceph-mgr>:8003/request', auth=("<user>", "<password>"))
- >> print result.json()

*Replace:*

- **<ceph-mgr>** with the IP address or short host name of the node with the active ceph-mgr instance
- **<user>** with the user name
- **•** < password> with the user's password

If you used a self-signed certificate, use the **verify=False** option:

```
$ python
>> import requests
>> result = requests.get('https://<ceph-mgr>:8003/request', auth=("<user>", "<password>"),
verify=False)
>> print result.json()
```
<span id="page-23-2"></span>Web Browser In the web browser, enter:

https://<ceph-mgr>:8003/request

*Replace:*

**<ceph-mgr>** with the IP address or short host name of the node with the active **ceph-mgr** instance

Enter the user name and password when prompted.

# <span id="page-24-4"></span><span id="page-24-0"></span>2.1.13. How Can I View Information About a Particular Request?

This section describes how to view information about a particular request.

#### <span id="page-24-1"></span>The **curl** Command

On the command line, use:

curl --silent --user <user> 'https://<ceph-mgr>:8003/request/<id>'

*Replace:*

- **•** <**user**> with the user name
- **<ceph-mgr>** with the IP address or short host name of the node with the active ceph-mgr instance
- **•** <**id**> with the ID of the request listed in the **id** field

Enter the user's password when prompted.

If you used a self-signed certificate, use the **--insecure** option:

curl --silent --insecure --user <user> 'https://<ceph-mgr>:8003/request/<id>'

<span id="page-24-2"></span>Python

In the Python interpreter, enter:

```
$ python
```

```
>> import requests
```
>> result = requests.get('https://<ceph-mgr>:8003/request/<id>', auth=("<user>", "<password>"))

```
>> print result.json()
```
*Replace:*

- **<ceph-mgr>** with the IP address or short host name of the node with the active ceph-mgr instance
- **•** <**id**> with the ID of the request listed in the **id** field
- **<user>** with the user name
- **•** < password> with the user's password

If you used a self-signed certificate, use the **verify=False** option:

```
$ python
>> import requests
>> result = requests.get('https://<ceph-mgr>:8003/request/<id>', auth=("<user>", "<password>"),
verify=False)
>> print result.json()
```
<span id="page-24-3"></span>Web Browser In the web browser, enter:

https://<ceph-mgr>:8003/request/<id>

*Replace:*

- **<ceph-mgr>** with the IP address or short host name of the node with the active ceph-mgr instance
- **•** <id> with the ID of the request listed in the **id** field

Enter the user name and password when prompted.

# <span id="page-25-0"></span>2.1.14. How Can I View Information About Hosts?

This section describes how to view information about hosts, such as:

- Host names
- Ceph daemons and their IDs
- Ceph version

```
The curl Command
```
On the command line, use:

curl --silent --user <user> 'https://<ceph-mgr>:8003/server'

*Replace:*

- **•** <**user**> with the user name
- **<ceph-mgr>** with the IP address or short host name of the node with the active **ceph-mgr** instance

Enter the user's password when prompted.

If you used a self-signed certificate, use the **--insecure** option:

curl --silent --insecure --user <user> 'https://<ceph-mgr>:8003/server'

#### <span id="page-25-2"></span>Python

In the Python interpreter, enter:

```
$ python
>> import requests
>> result = requests.get('https://<ceph-mgr>:8003/server', auth=("<user>", "<password>"))
>> print result.json()
```
*Replace:*

- **<ceph-mgr>** with the IP address or short host name of the node with the active **ceph-mgr** instance
- **<user>** with the user name
- **•** < password> with the user's password

If you used a self-signed certificate, use the **verify=False** option:

```
$ python
>> import requests
>> result = requests.get('https://<ceph-mgr>:8003/server', auth=("<user>", "<password>"),
verify=False)
>> print result.json()
```
<span id="page-26-0"></span>Web Browser In the web browser, enter:

https://<ceph-mgr>:8003/server

*Replace:*

**• <ceph-mgr>** with the IP address or short host name of the node with the active ceph-mgr instance

Enter the user name and password when prompted.

# <span id="page-26-1"></span>2.1.15. How Can I View Information About a Particular Host?

This section describes how to view information about a particular host, such as:

- Host names
- Ceph daemons and their IDs
- Ceph version

#### <span id="page-26-2"></span>The **curl** Command

On the command line, use:

curl --silent --user <user> 'https://<ceph-mgr>:8003/server/<hostname>'

*Replace:*

- **<user>** with the user name
- **<ceph-mgr>** with the IP address or short host name of the node with the active ceph-mgr instance
- **<hostname>** with the host name of the host listed in the **hostname** field

Enter the user's password when prompted.

If you used a self-signed certificate, use the **--insecure** option:

curl --silent --insecure --user <user> 'https://<ceph-mgr>:8003/server/<hostname>'

#### <span id="page-26-3"></span>Python

In the Python interpreter, enter:

```
$ python
>> import requests
>> result = requests.get('https://<ceph-mgr>:8003/server/<hostname>', auth=("<user>", "
```
<password>")) >> print result.json()

*Replace:*

- **<ceph-mgr>** with the IP address or short host name of the node with the active ceph-mgr instance
- **•** <**hostname>** with the host name of the host listed in the **hostname** field
- **<user>** with the user name
- **•** < password> with the user's password

If you used a self-signed certificate, use the **verify=False** option:

```
$ python
>> import requests
>> result = requests.get('https://<ceph-mgr>:8003/server/<hostname>', auth=("<user>", "
<password>"), verify=False)
>> print result.json()
```
### <span id="page-27-0"></span>Web Browser

In the web browser, enter:

https://<ceph-mgr>:8003/server/<hostname>

*Replace:*

- **<ceph-mgr>** with the IP address or short host name of the node with the active **ceph-mgr** instance
- **•** <**hostname**> with the host name of the host listed in the **hostname** field

Enter the user name and password when prompted.

# <span id="page-27-1"></span>2.2. CHANGING CONFIGURATION

This section describes how to use the RESTful plug-in to change OSD configuration options, state of an OSD, and information about pools:

- Section 2.2.1, "How Can I Change OSD [Configuration](#page-28-2) Options?"
- Section 2.2.2, "How Can I [Change](#page-29-2) the OSD State?"
- Section 2.2.3, "How Can I [Reweight](#page-30-0) an OSD?"
- Section 2.2.4, "How Can I Change [Information](#page-31-0) for a Pool?"

# <span id="page-27-2"></span>2.2.1. How Can I Change OSD Configuration Options?

This section describes how to use the RESTful plug-in to change OSD configuration options.

#### <span id="page-27-3"></span>The **curl** Command

On the command line, use:

<span id="page-28-2"></span>echo -En '{"<option>": <value>}' | curl --request PATCH --data @- --silent --user <user> 'https://<ceph-mgr>:8003/config/osd'

*Replace:*

- **<option>** with the option to modify; **pause**, **noup**, **nodown**, **noout**, **noin**, **nobackfill**, **norecover**, **noscrub**, **nodeep-scrub**
- **<value>** with **true** or **false**
- **<user>** with the user name
- **<ceph-mgr>** with the IP address or short host name of the node with the active **ceph-mgr** instance

Enter the user's password when prompted.

If you used a self-signed certificate, use the **--insecure** option:

echo -En '{'<option>': <value>}' | curl --request PATCH --data @- --silent --insecure --user <user> 'https://<ceph-mgr>:8003/config/osd'

#### <span id="page-28-0"></span>Python

In the Python interpreter, enter:

```
$ python
>> import requests
>> result = requests.patch('https://<ceph-mgr>:8003/config/osd', json={"<option>": <value>}, auth=("
<user>", "<password>"))
>> print result.json()
```
*Replace:*

- **<ceph-mgr>** with the IP address or short host name of the node with the active **ceph-mgr** instance
- **<option>** with the option to modify; **pause**, **noup**, **nodown**, **noout**, **noin**, **nobackfill**, **norecover**, **noscrub**, **nodeep-scrub**
- **<value>** with **True** or **False**
- **<user>** with the user name
- **•** < password> with the user's password

If you used a self-signed certificate, use the **verify=False** option:

```
$ python
>> import requests
>> result = requests.patch('https://<ceph-mgr>:8003/config/osd', json={"<option>": <value>}, auth=("
<user>", "<password>"), verify=False)
>> print result.json()
```
#### <span id="page-28-1"></span>2.2.2. How Can I Change the OSD State?

<span id="page-29-2"></span>This section describes how to use the RESTful plug-in to change the state of an OSD.

#### <span id="page-29-0"></span>The **curl** Command

On the command line, use:

echo -En '{"<state>": <value>}' | curl --request PATCH --data @- --silent --user <user> 'https://<cephmgr>:8003/osd/<id>'

*Replace:*

- **<state>** with the state to change (**in** or **up**)
- **<value>** with **true** or **false**
- **<user>** with the user name
- **<ceph-mgr>** with the IP address or short host name of the node with the active **ceph-mgr** instance
- **<id>** with the ID of the OSD listed in the **osd** field

Enter the user's password when prompted.

If you used a self-signed certificate, use the **--insecure** option:

echo -En '{"<state>": <value>}' | curl --request PATCH --data @- --silent --insecure --user <user> 'https://<ceph-mgr>:8003/osd/<id>'

#### <span id="page-29-1"></span>Python

In the Python interpreter, enter:

```
$ python
>> import requests
>> result = requests.patch('https://<ceph-mgr>:8003/osd/<id>', json={"<state>": <value>}, auth=("
<user>", "<password>"))
>> print result.json()
```
*Replace:*

- **<ceph-mgr>** with the IP address or short host name of the node with the active **ceph-mgr** instance
- **<state>** with the state to change (**in** or **up**)
- **<value>** with **True** or **False**
- **•** <id> with the ID of the OSD listed in the osd field
- **<user>** with the user name
- **•** < password> with the user's password

If you used a self-signed certificate, use the **verify=False** option:

\$ python >> import requests

```
>> result = requests.patch('https://<ceph-mgr>:8003/osd/<id>', json={"<state>": <value>}, auth=("
<user>", "<password>"), verify=False)
>> print result.json()
```
# <span id="page-30-0"></span>2.2.3. How Can I Reweight an OSD?

This section describes how to change the weight of an OSD.

#### <span id="page-30-1"></span>The **curl** Command

On the command line, use:

echo -En '{"reweight": <value>}' | curl --request PATCH --data @- --silent --user <user> 'https://<ceph-mgr>:8003/osd/<id>'

*Replace:*

- **<value>** with the new weight
- **•** <**user**> with the user name
- **<ceph-mgr>** with the IP address or short host name of the node with the active **ceph-mgr** instance
- **<id>** with the ID of the OSD listed in the **osd** field

Enter the user's password when prompted.

If you used a self-signed certificate, use the **--insecure** option:

echo -En '{"reweight": <value>}' | curl --request PATCH --data @- --silent --insecure --user <user> 'https://<ceph-mgr>:8003/osd/<id>'

#### <span id="page-30-2"></span>Python

In the Python interpreter, enter:

```
$ python
>> import requests
>> result = requests.patch('https://<ceph-mgr>:8003/osd/<id>', json={"reweight": <value>}, auth=("
<user>", "<password>"))
>> print result.json()
```
*Replace:*

- **<ceph-mgr>** with the IP address or short host name of the node with the active **ceph-mgr** instance
- **<value>** with the new weight
- **<id>** with the ID of the OSD listed in the **osd** field
- **<user>** with the user name
- **•** < password> with the user's password

If you used a self-signed certificate, use the **verify=False** option:

```
$ python
>> import requests
>> result = requests.patch('https://<ceph-mgr>:8003/osd/<id>', json={"reweight": <value>}, auth=("
<user>", "<password>"), verify=False)
>> print result.json()
```
# <span id="page-31-0"></span>2.2.4. How Can I Change Information for a Pool?

This section describes how to use the RESTful plug-in to change information for a particular pool.

#### <span id="page-31-1"></span>The **curl** Command

On the command line, use:

```
echo -En '{"<option>": <value>}' | curl --request PATCH --data @- --silent --user <user>
'https://<ceph-mgr>:8003/pool/<id>'
```
*Replace:*

- **•** < option> with the option to modify
- **<value>** with the new value of the option
- **<user>** with the user name
- **<ceph-mgr>** with the IP address or short host name of the node with the active ceph-mgr instance
- **<id>** with the ID the pool listed in the **pool** field

Enter the user's password when prompted.

If you used a self-signed certificate, use the **--insecure** option:

```
echo -En '{"<option>": <value>}' | curl --request PATCH --data @- --silent --insecure --user <user>
'https://<ceph-mgr>:8003/pool/<id>'
```
#### <span id="page-31-2"></span>Python

In the Python interpreter, enter:

```
$ python
>> import requests
>> result = requests.patch('https://<ceph-mgr>:8003/pool/<id>', json={"<option>": <value>}, auth=("
<user>", "<password>"))
>> print result.json()
```
*Replace:*

- **<ceph-mgr>** with the IP address or short host name of the node with the active **ceph-mgr** instance
- **•** <**id**> with the ID the pool listed in the **pool** field
- **•** < option> with the option to modify
- **<value>** with the new value of the option
- **<user>** with the user name
- **•** <**password**> with the user's password

If you used a self-signed certificate, use the **verify=False** option:

```
$ python
>> import requests
>> result = requests.patch('https://<ceph-mgr>:8003/pool/<id>', json={"<option>": <value>}, auth=("
<user>", "<password>"), verify=False)
>> print result.json()
```
# <span id="page-32-0"></span>2.3. ADMINISTERING THE CLUSTER

This section describes how to use the RESTful plug-in to initialize scrubbing or deep scrubbing on an OSD, create a pool or remove data from a pool, remove requests, or create a request:

- Section 2.3.1, "How Can I Run a [Scheduled](#page-33-3) Process on an OSD?"
- [Section](#page-34-3) 2.3.2, "How Can I Create a New Pool?"
- Section 2.3.3, "How Can I [Remove](#page-35-3) Pools?"
- Section 2.3.4, "How Can I Remove All Finished [Requests?"](#page-36-3)
- Section 2.3.5, "How Can I Remove a Particular [Request?"](#page-37-3)
- Section 2.3.6, "How Can I Execute [Administrative](#page-38-1) Commands?"

#### <span id="page-32-1"></span>2.3.1. How Can I Run a Scheduled Process on an OSD?

This section describes how to use the RESTful API to run scheduled processes, such as scrubbing or deep scrubbing, on an OSD.

#### <span id="page-32-2"></span>The **curl** Command

On the command line, use:

echo -En '{"command": "<command>"}' | curl --request POST --data @- --silent --user <user> 'https://<ceph-mgr>:8003/osd/<id>/command'

#### *Replace:*

- **command** with the process (**scrub**, **deep-scrub**, or **repair**) you want to start. Verify it the process is supported on the OSD. See Section 2.1.9, "How Can I [Determine](#page-19-1) What Processes Can Be Scheduled on an OSD?" for details.
- **<user>** with the user name
- **<ceph-mgr>** with the IP address or short host name of the node with the active ceph-mgr instance
- **•**  $\leq$ **id**> with the ID of the OSD listed in the **osd** field

Enter the user's password when prompted.

<span id="page-33-3"></span>If you used a self-signed certificate, use the **--insecure** option:

echo -En '{"command": "<command>"}' | curl --request POST --data @- --silent --insecure --user <user> 'https://<ceph-mgr>:8003/osd/<id>/command'

#### <span id="page-33-0"></span>Python

In the Python interpreter, enter:

```
$ python
>> import requests
>> result = requests.post('https://<ceph-mgr>:8003/osd/<id>/command', json={"command": "
<command>"}, auth=("<user>", "<password>"))
>> print result.json()
```
*Replace:*

- **<ceph-mgr>** with the IP address or short host name of the node with the active ceph-mgr instance
- **•**  $\leq$ **id**> with the ID of the OSD listed in the **osd** field
- **command** with the process (**scrub**, **deep-scrub**, or **repair**) you want to start. Verify it the process is supported on the OSD. See Section 2.1.9, "How Can I [Determine](#page-19-1) What Processes Can Be Scheduled on an OSD?" for details.
- **<user>** with the user name
- **•** <**password**> with the user's password

If you used a self-signed certificate, use the **verify=False** option:

```
$ python
>> import requests
>> result = requests.post('https://<ceph-mgr>:8003/osd/<id>/command', json={"command": "
<command>"}, auth=("<user>", "<password>"), verify=False)
>> print result.json()
```
# <span id="page-33-1"></span>2.3.2. How Can I Create a New Pool?

This section describes how to use the RESTful plug-in to create a new pool.

#### <span id="page-33-2"></span>The **curl** Command

On the command line, use:

```
echo -En '{"name": "<name>", "pg_num": <number>}' | curl --request POST --data @- --silent --user
<user> 'https://<ceph-mgr>:8003/pool'
```
*Replace:*

- **•** <name> with the name of the new pool
- **<number>** with the number of the placement groups
- **<user>** with the user name

<span id="page-34-3"></span>**<ceph-mgr>** with the IP address or short host name of the node with the active **ceph-mgr** instance

Enter the user's password when prompted.

If you used a self-signed certificate, use the **--insecure** option:

echo -En '{"name": "<name>", "pg\_num": <number>}' | curl --request POST --data @- --silent -insecure --user <user> 'https://<ceph-mgr>:8003/pool'

#### <span id="page-34-0"></span>Python

In the Python interpreter, enter:

```
$ python
>> import requests
>> result = requests.post('https://<ceph-mgr>:8003/pool', json={"name": "<name>", "pg_num":
<number>}, auth=("<user>", "<password>"))
>> print result.json()
```
*Replace:*

- **<ceph-mgr>** with the IP address or short host name of the node with the active **ceph-mgr** instance
- **<name>** with the name of the new pool
- **•** <number> with the number of the placement groups
- **<user>** with the user name
- **•** < password> with the user's password

If you used a self-signed certificate, use the **verify=False** option:

```
$ python
>> import requests
>> result = requests.post('https://<ceph-mgr>:8003/pool', json={"name": "<name>", "pg_num":
<number>}, auth=("<user>", "<password>"), verify=False)
>> print result.json()
```
#### <span id="page-34-1"></span>2.3.3. How Can I Remove Pools?

This section describes how to use the RESTful plug-in to remove a pool.

This request is by default forbidden. To allow it, add the following parameter to the Ceph configuration guide.

mon\_allow\_pool\_delete = true

#### <span id="page-34-2"></span>The **curl** Command

On the command line, use:

curl --request DELETE --silent --user <user> 'https://<ceph-mgr>:8003/pool/<id>'

<span id="page-35-3"></span>*Replace:*

- **<user>** with the user name
- **<ceph-mgr>** with the IP address or short host name of the node with the active **ceph-mgr** instance
- **•** <**id**> with the ID the pool listed in the **pool** field

Enter the user's password when prompted.

If you used a self-signed certificate, use the **--insecure** option:

curl --request DELETE --silent --insecure --user <user> 'https://<ceph-mgr>:8003/pool/<id>'

#### <span id="page-35-0"></span>Python

In the Python interpreter, enter:

\$ python >> import requests >> result = requests.delete('https://<ceph-mgr>:8003/pool/<id>', auth=("<user>", "<password>")) >> print result.json()

*Replace:*

- **<ceph-mgr>** with the IP address or short host name of the node with the active ceph-mgr instance
- **•** <id> with the ID the pool listed in the **pool** field
- **<user>** with the user name
- **•** < password> with the user's password

If you used a self-signed certificate, use the **verify=False** option:

```
$ python
>> import requests
>> result = requests.delete('https://<ceph-mgr>:8003/pool/<id>', auth=("<user>", "<password>"),
verify=False)
>> print result.json()
```
# <span id="page-35-1"></span>2.3.4. How Can I Remove All Finished Requests?

This section describes how to use the RESTful plug-in to remove all finished requests.

#### <span id="page-35-2"></span>The **curl** Command

On the command line, use:

curl --request DELETE --silent --user <user> 'https://<ceph-mgr>:8003/request'

*Replace:*

**<user>** with the user name

<span id="page-36-3"></span>**<ceph-mgr>** with the IP address or short host name of the node with the active **ceph-mgr** instance

Enter the user's password when prompted.

If you used a self-signed certificate, use the **--insecure** option:

curl --request DELETE --silent --insecure --user <user> 'https://<ceph-mgr>:8003/request'

#### <span id="page-36-0"></span>Python

In the Python interpreter, enter:

```
$ python
```
- >> import requests
- >> result = requests.delete('https://<ceph-mgr>:8003/request', auth=("<user>", "<password>"))
- >> print result.json()

*Replace:*

- **<ceph-mgr>** with the IP address or short host name of the node with the active **ceph-mgr** instance
- **<user>** with the user name
- **•** < password> with the user's password

If you used a self-signed certificate, use the **verify=False** option:

```
$ python
>> import requests
>> result = requests.delete('https://<ceph-mgr>:8003/request', auth=("<user>", "<password>"),
verify=False)
>> print result.json()
```
#### <span id="page-36-1"></span>2.3.5. How Can I Remove a Particular Request?

This section describes how to use the RESTful plug-in to remove a particular request from the database.

#### <span id="page-36-2"></span>The **curl** Command

On the command line, use:

curl --request DELETE --silent --user <user> 'https://<ceph-mgr>:8003/request/<id>'

*Replace:*

- **<user>** with the user name
- **<ceph-mgr>** with the IP address or short host name of the node with the active **ceph-mgr** instance
- **•** <**id**> with the ID of the request listed in the **id** field

Enter the user's password when prompted.

If you used a self-signed certificate, use the **--insecure** option:

<span id="page-37-3"></span>curl --request DELETE --silent --insecure --user <user> 'https://<ceph-mgr>:8003/request/<id>'

#### <span id="page-37-0"></span>Python

In the Python interpreter, enter:

#### \$ python

- >> import requests
- >> result = requests.delete('https://<ceph-mgr>:8003/request/<id>', auth=("<user>", "<password>"))
- >> print result.json()

*Replace:*

- **<ceph-mgr>** with the IP address or short host name of the node with the active **ceph-mgr** instance
- **•** <**id**> with the ID of the request listed in the **id** field
- **<user>** with the user name
- **<password>** with the user's password

If you used a self-signed certificate, use the **verify=False** option:

```
$ python
>> import requests
>> result = requests.delete('https://<ceph-mgr>:8003/request/<id>', auth=("<user>", "<password>"),
verify=False)
>> print result.json()
```
# <span id="page-37-1"></span>2.3.6. How Can I Execute Administrative Commands?

Use the **/request** endpoint with the POST method to execute an administrative command. With this approach, you can use even commands that are not directly supported by the API, but are defined in the **src/mon/MonCommands.h** file in the Ceph source code. This is useful, for example, when building your own application that uses the API.

#### <span id="page-37-2"></span>Python

1. Review **src/mon/MonCommands.h** and find the command you want to execute in the API, for example:

COMMAND("osd ls " \ "name=epoch,type=CephInt,range=0,req=false", \ "show all OSD ids", "osd", "r", "cli,rest")

The command is **osd ls**. The **name** bit specifies the name of an argument the command has, **type** specifies the type of values the argument takes, **range** specifies the range of accepted values of the argument, and **req** specifies whether the argument is required or not. In this example, the argument is **epoch**, the type of values the argument takes is integer, the range of accepted values is **0**, and the argument is optional.

2. In the Python interpreter, enter:

\$ python >> import requests

```
>> result = requests.post(
    'https://<ceph-mgr>:8003/request',
    json={'prefix': '<command>', <argument>:<value>},
    auth=("<user>", "<password>")
 )
>> print result.json()
```
*Replace*:

- **<ceph-mgr>** with the IP address or short host name of the node with the active ceph-mgr instance
- **<command>** with the command listed in the **src/mon/MonCommands.h** file
- **<argument>** with any arguments of the command listed in the **src/mon/MonCommands.h** file, if the argument is optional, you can omit it
- **<value>** with the value of the argument
- **<user>** with the user name
- **•** <**password**> with the user's password

For example, to use the **osd ls epoch 0** command. Replace **<command>** with **osd ls** and **<argument>** with **epoch** and **<value>** with **0**:

```
$ python
>> import requests
>> result = requests.post(
    'https://ceph-node1:8003/request',
    json={'prefix': 'osd ls', 'epoch': 0},
    auth=("ceph-user", "<password>")
  )
>> print result.json()
```
If you used a self-signed certificate, use the **verify=False** option:

```
$ python
>> import requests
>> result = requests.post(
    'https://<ceph-mgr>:8003/request',
    json={'prefix': '<command>', <optional_argument>:<value>},
    auth=("<user>", "<password>"),
    verify=False
  )
>> print result.json()
```
#### Additional Resources

• The [src/mon/MonCommands.h](https://github.com/ceph/ceph/blob/master/src/mon/MonCommands.h) file on GitHub

# <span id="page-38-0"></span>2.4. ADDITIONAL RESOURCES

[Test](https://github.com/ceph/ceph/blob/master/qa/workunits/rest/test_mgr_rest_api.py) API